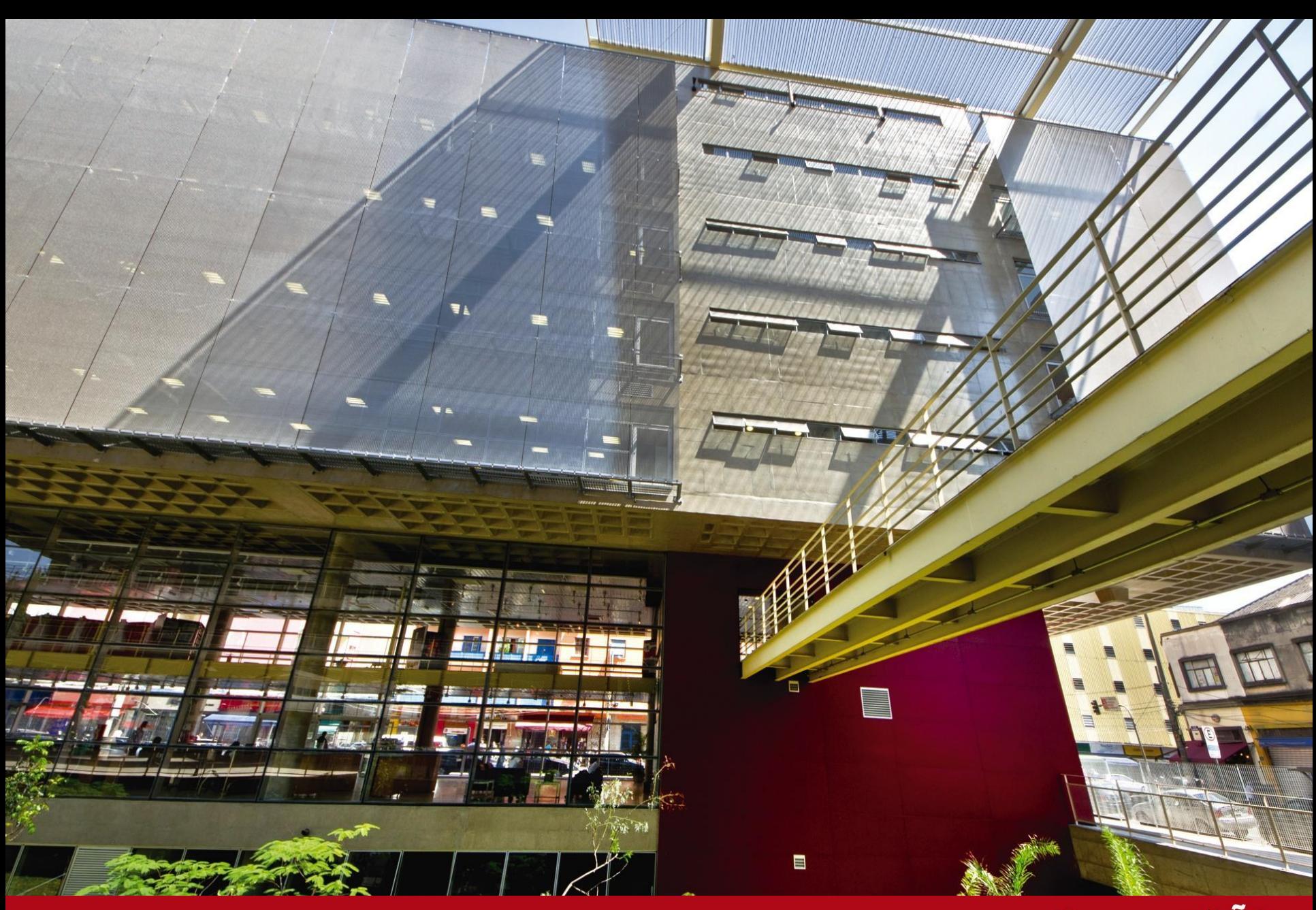

#### **TUTORIAL PARA GERAR SENHA NSA**

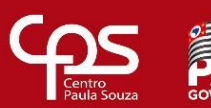

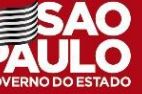

Para realizar o pedido de senha para o ambiente acadêmico NSA, o aluno ou responsável deverá acessar o site: https://nsa.cps.sp.gov.br/

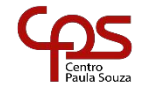

# Atenção:

No ambiente acadêmico NSA, o Aluno e o Responsável terão senhas diferentes, assim você deverá escolher a opção baseado em seu caso.

Código da Etec: 013

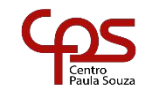

### 01 - Na tela inicial, clique na opção "Esqueci minha senha (gerar nova senha)"

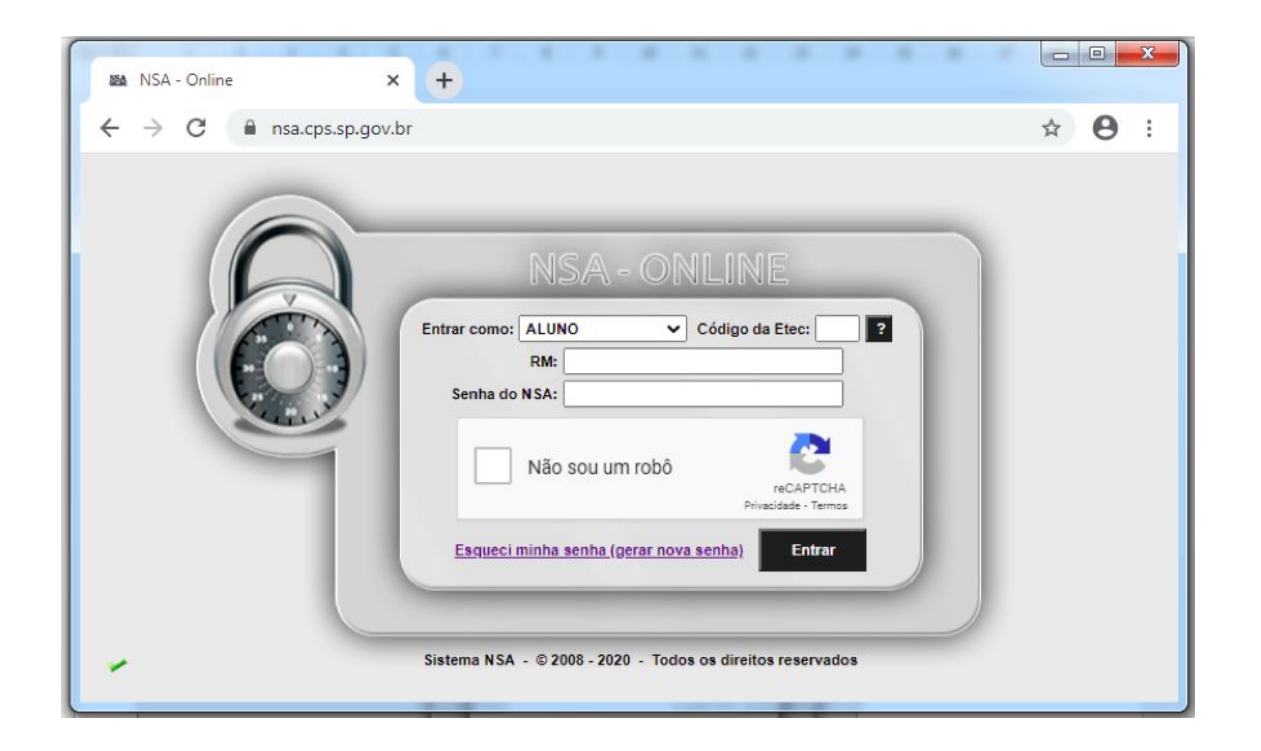

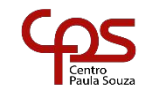

02 – Escolha a opção aluno ou responsável, digite o código da Etec (013), o CPF do Aluno ou responsável para obter a senha respectiva, clicar na opção "eu não sou um robô" e por fim clicar em Enviar.

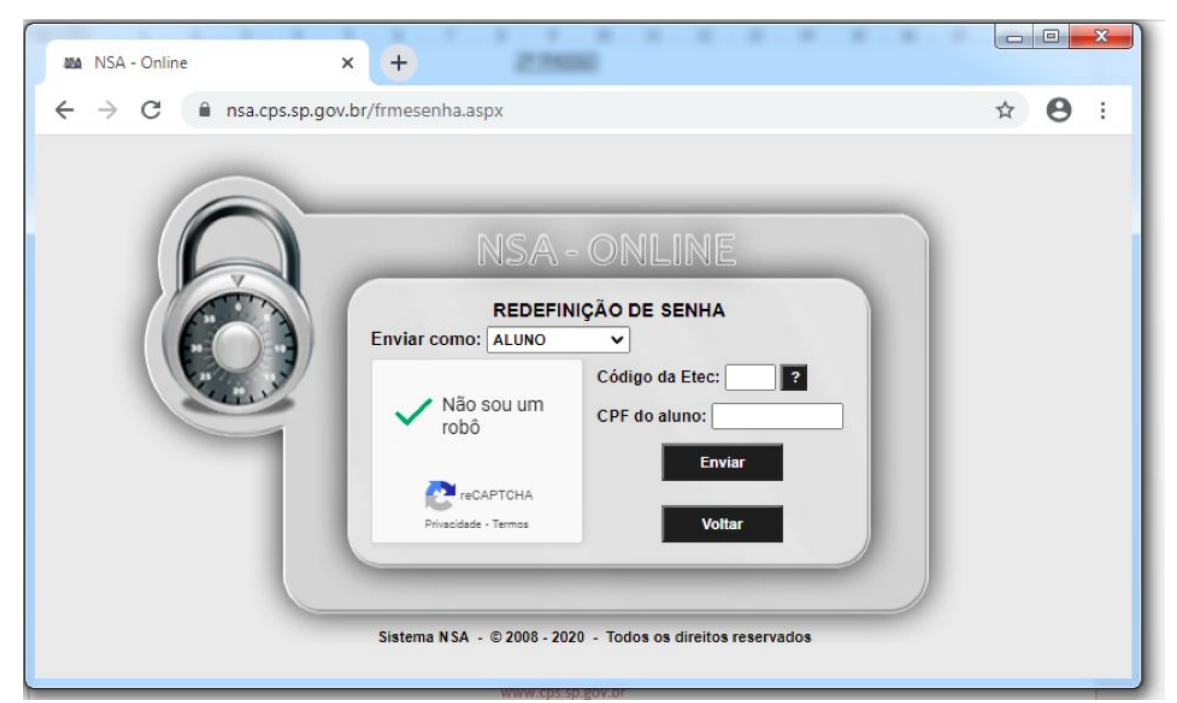

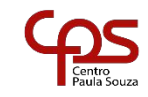

## 03 – Aparecerá uma mensagem de que a senha foi enviada para o e-mail pessoal cadastrado no período da inscrição:

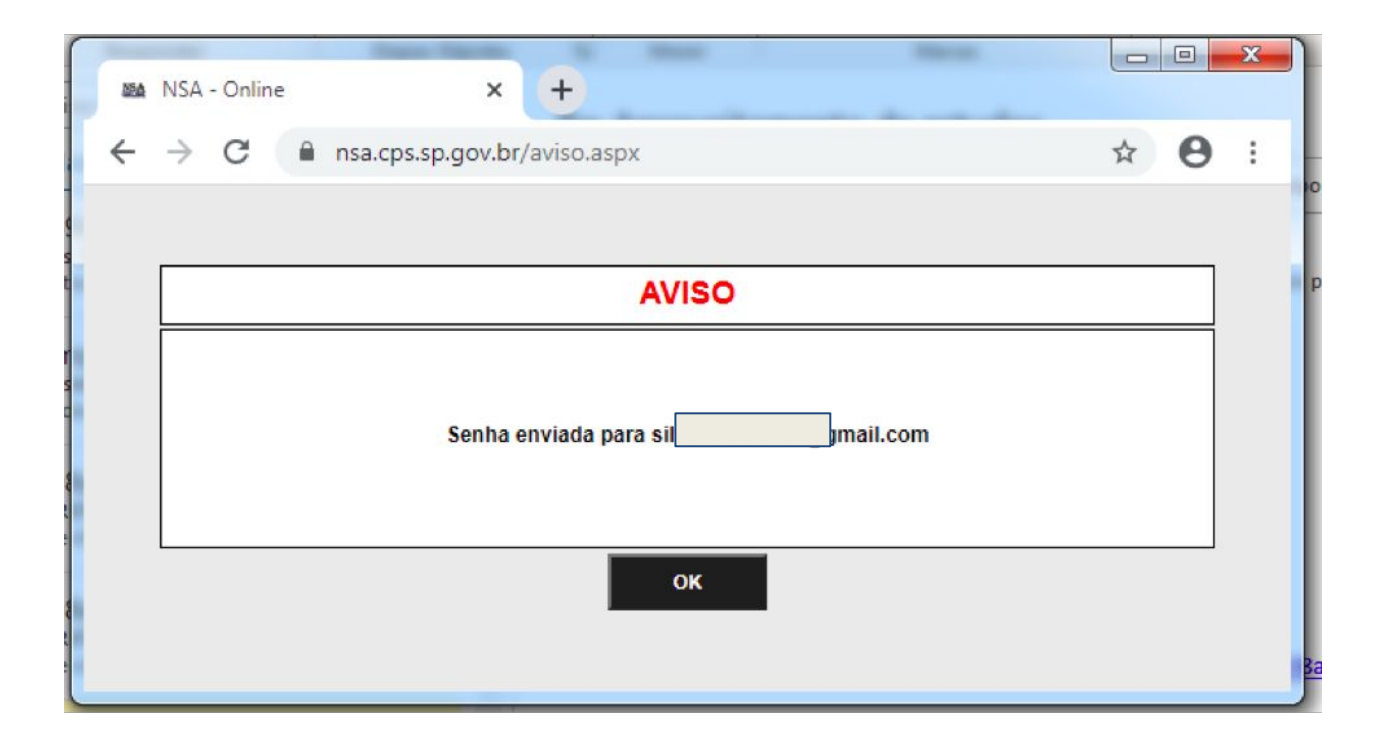

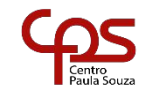

# Vale Lembrar:

No período de inscrição você cadastrou um e-mail pessoal, porém, após a matrícula, você receberá um e-mail da microsoft "@etec.sp.gov.br." Essa conta microsoft, além da gratuidade do e-mail, você terá acesso a plataforma das aulas on-line e o direito a downloads gratuitamente de aplicações da microsoft. Lembrando que nossa comunicação com os alunos será realizada por esse novo e-mail.

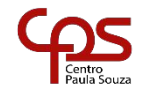

### 04 – Verifique na caixa de entrada do e-mail pessoal, caso não tenha recebido, verifique também na lixeira ou no spam. Após clique no link para gerar a nova senha:

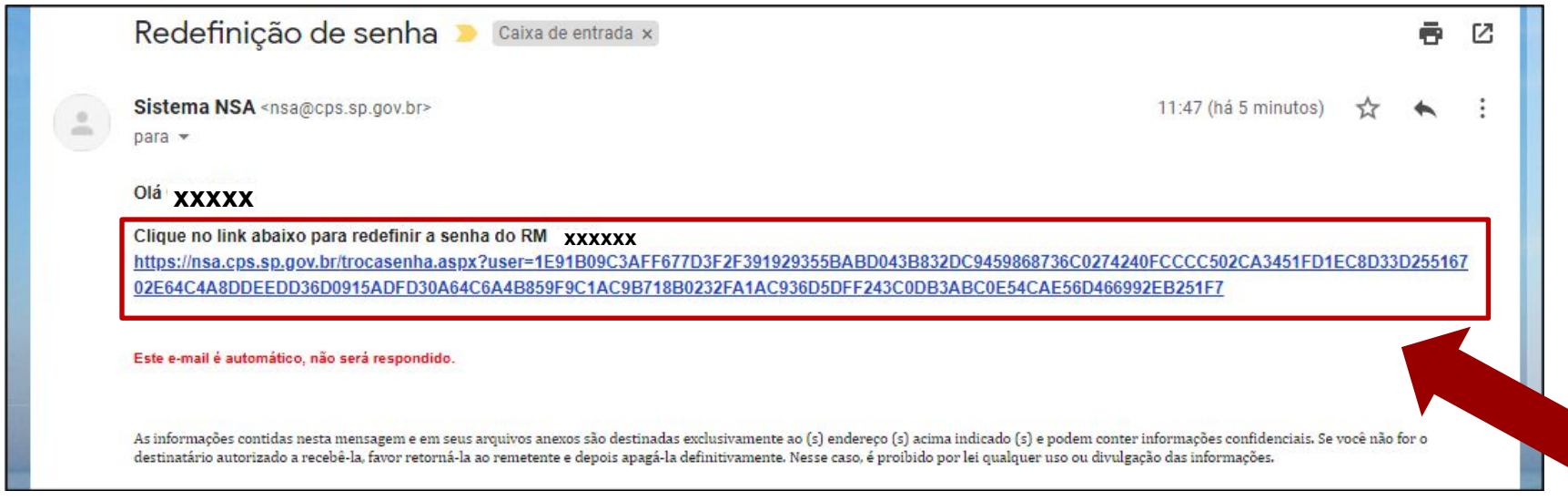

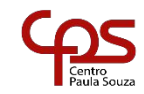

05 - Nesta tela, aparecerá seu RM (Registro de matrícula), pedimos que ANOTE. Posteriormente você irá cadastrar sua nova senha, que deverá ser repetida para critérios de segurança. Por fim, clique em Salvar.

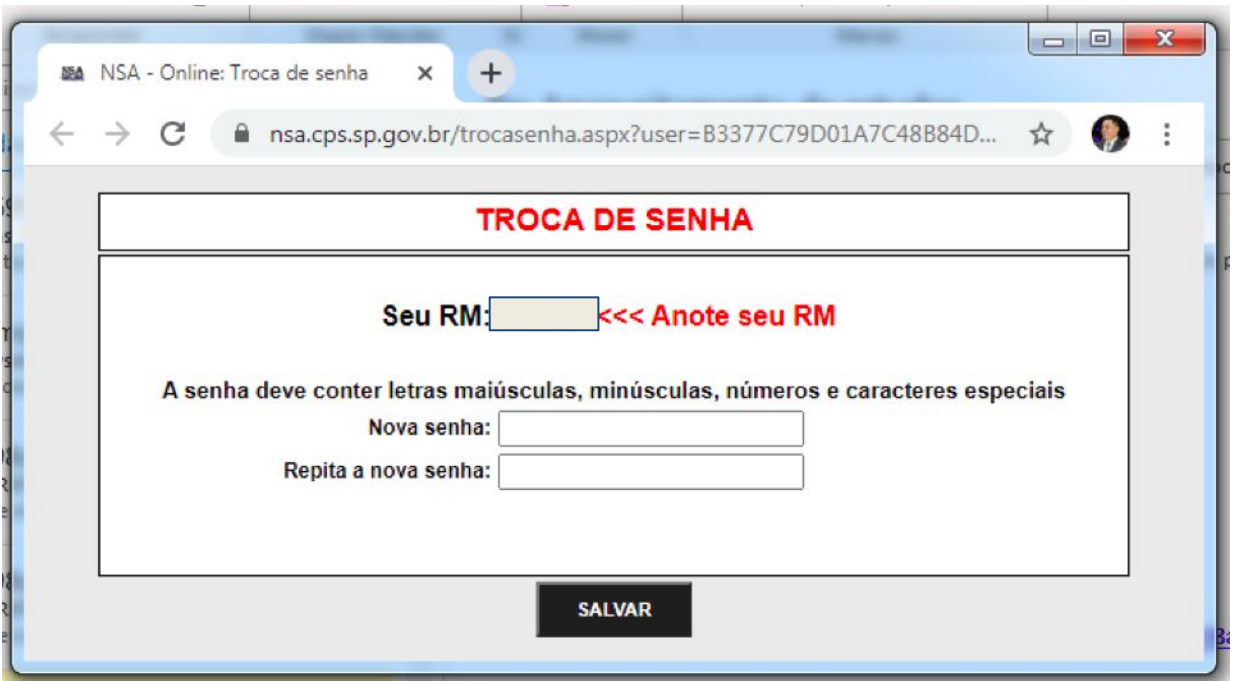

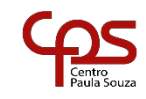

### 06 - Caso todos os passos anteriores estejam corretos, aparecerá a tela a seguir: Clique em Ok.

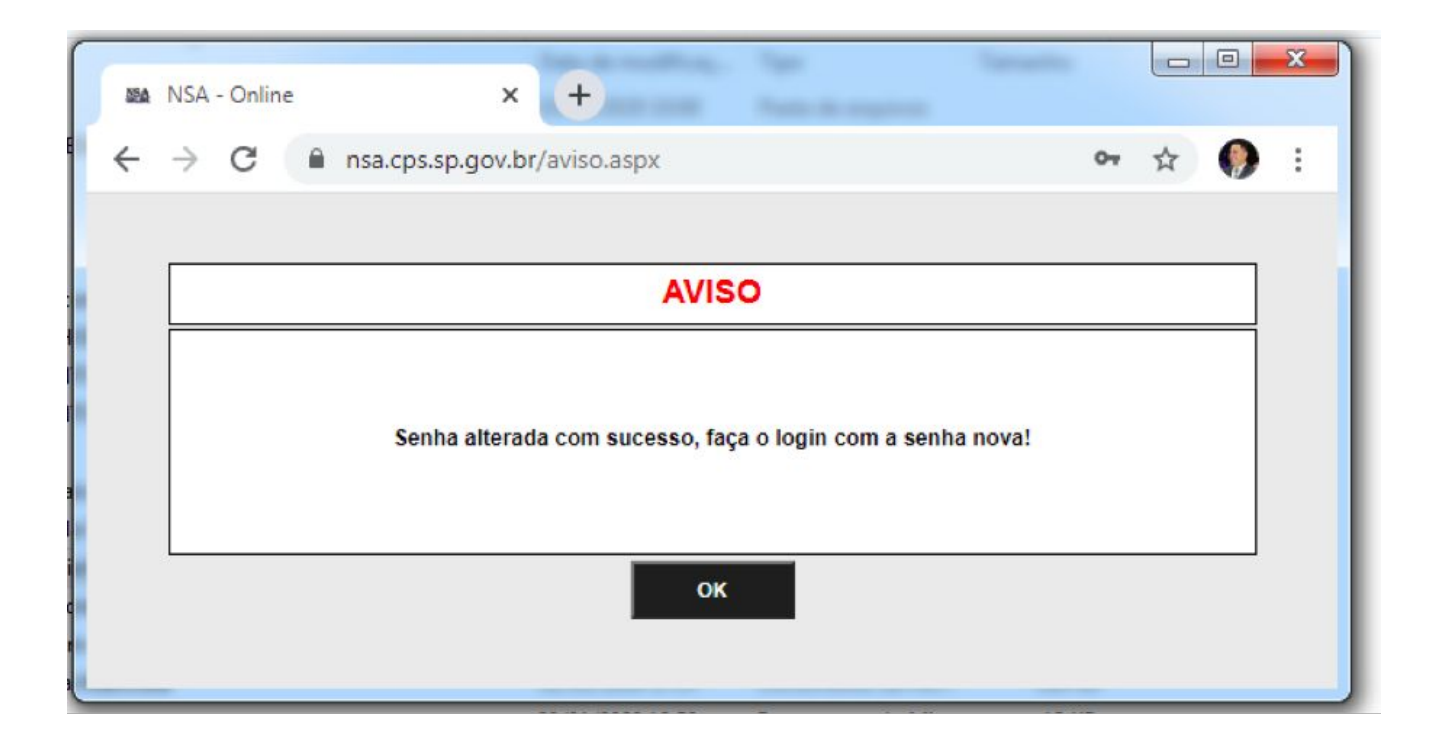

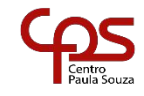

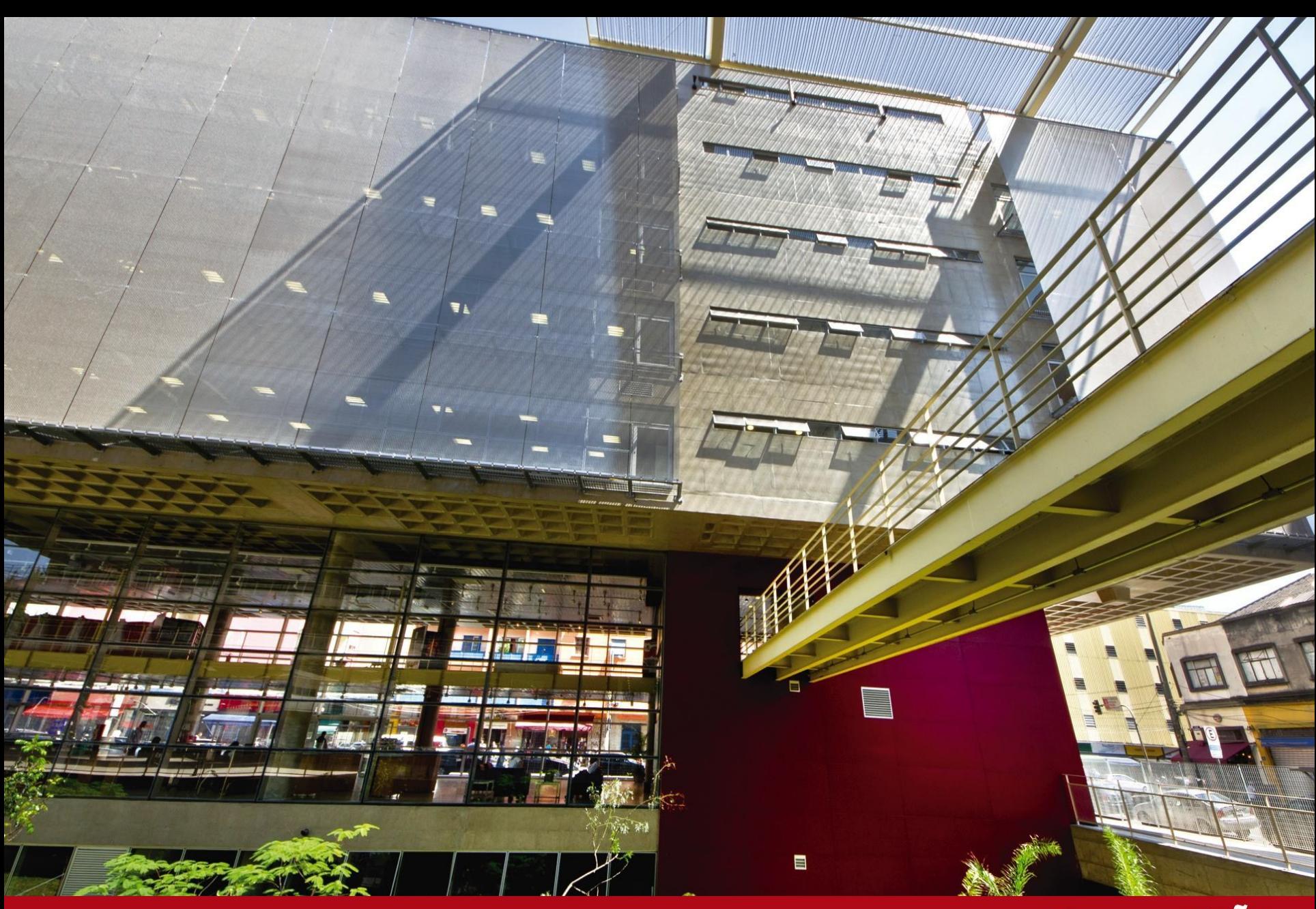

### ACESSANDO O SISTEMA ACADÊMICO NSA

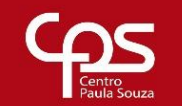

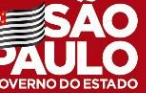

Para acessar o sistema acadêmico NSA, o aluno ou responsável terá que acessar o site: https://nsa.cps.sp.gov.br/

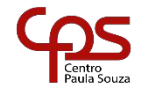

01 – Faça o Login no NSA como Aluno ou Responsável, digitando o Código da Etec, o RM que foi lhe enviado e a senha cadastrada por você

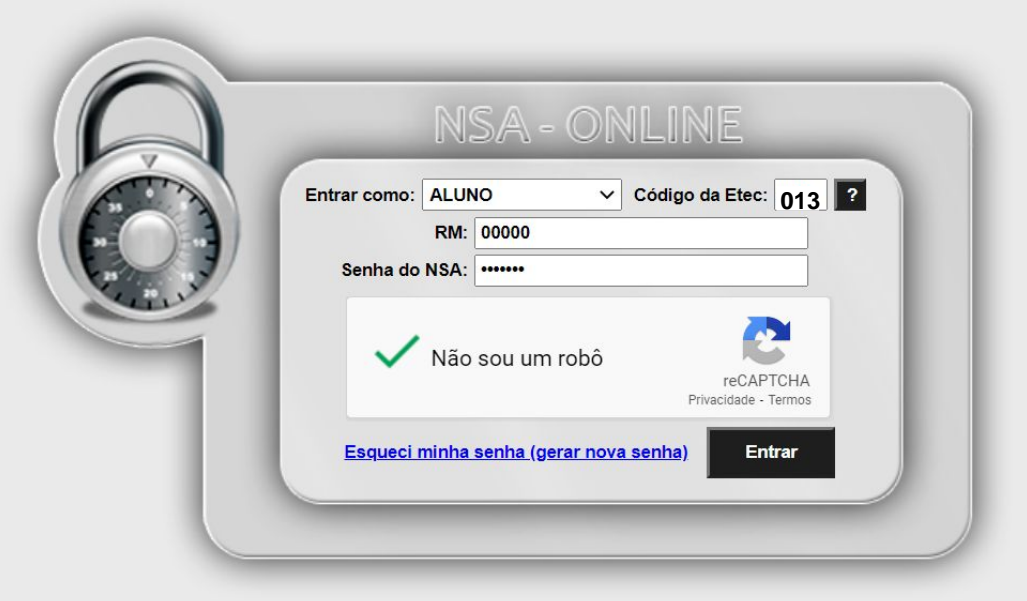

## Código da Etec: <sub>013</sub>

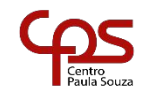

### 02 – Navegue pelo sistema acadêmico NSA:

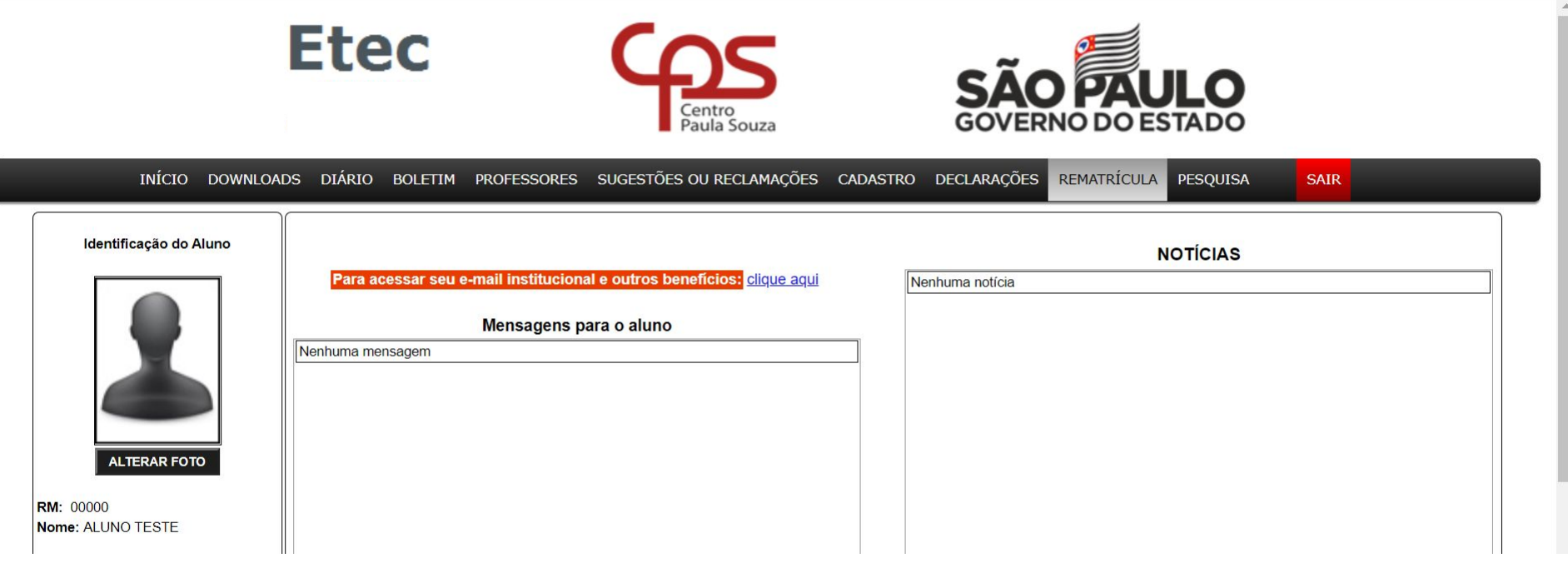

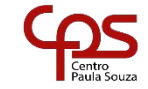

## Importante

## No sistema NSA, o aluno e responsável consegue fazer as seguinte atividades:

- Realizar downloads de arquivos;
- Consultar o diário de classe para visualizar as matérias; ministradas;
- Consultar faltas;

Consultar boletim;

- Fazer rematrícula;
- Responder pesquisas;

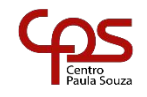

# **Dúvidas**

### Entrar em contato:

### **Evaristo Gonçalves de OliveiraDiretor Acadêmico**

E-mail:  $e$ **013** acad@cps.sp.gov.br

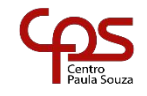

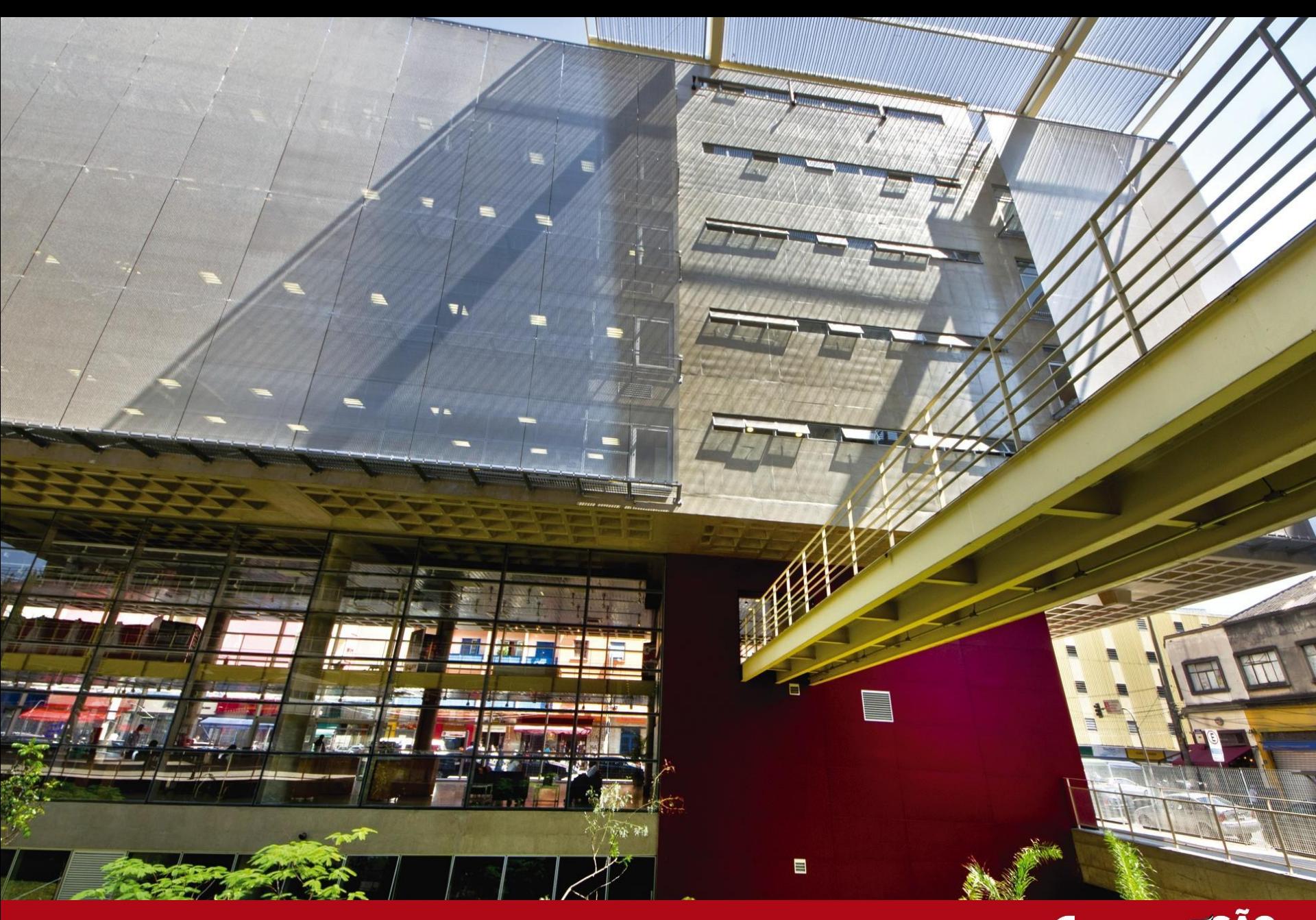

#### **MUITO OBRIGADO!**

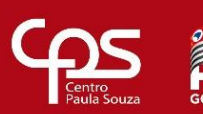

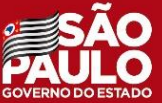